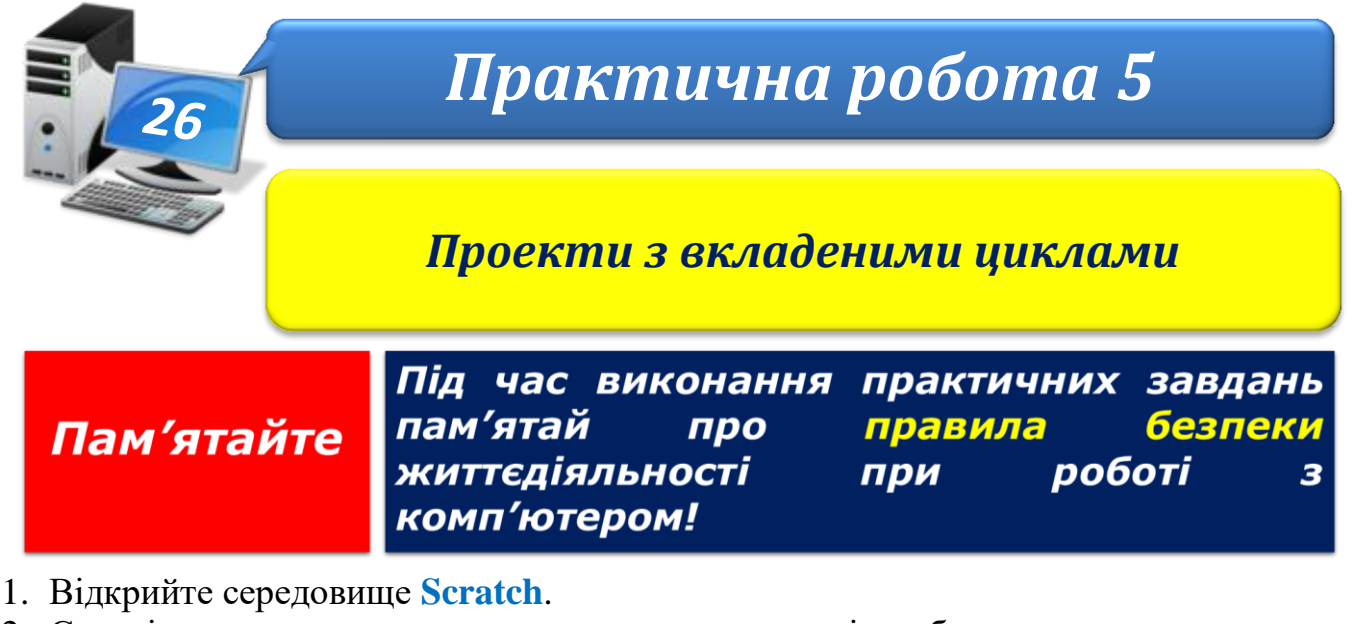

2. Складіть проект для малювання чотирьох квадратів, зображених на малюнку.

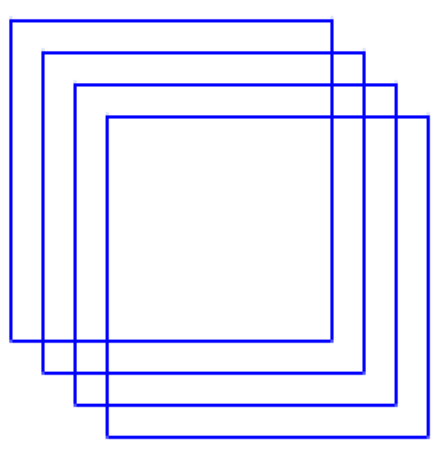

- 3. Збережіть проект у вашій папці: E:\6-А(Б) клас\Власне прізвище\Урок 26\ у файлі з іменем **Практична 5\_1**.
- 4. Складіть проект для малювання кіл різного кольору, поки виконавець не доторкнеться до межі Сцени.

- 5. Збережіть проект у вашій папці E:\6-А(Б) клас\Власне прізвище\Урок 26\ у файлі з іменем **Практична 5\_2**.
- 2. Закрийте всі відкриті вікна.
- 3. Повідомте вчителя про завершення роботи.